## **Queue information**

Queue information displays the information of calls that are waiting in the queue such as the total calls and the waiting time in queue.

Step-by-step guide

USE ONEPOP

This information is displayed below agent activities.

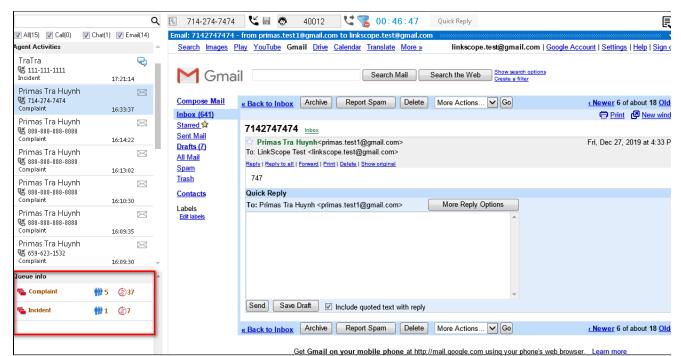

## DON'T USE ONEPOP

This information is displayed as a small dialog at the bottom right corner when the call coming.

When the call end, it will be closed.

| Calls in Queue |            |                   |                      |                        |
|----------------|------------|-------------------|----------------------|------------------------|
| Queue ID       | Queue Name | Calls in<br>Queue | AVG<br>Queue<br>Time | Total<br>Queue<br>Time |
| 20032          | Enquiry    | 1                 | 16 (min)             | 16 (min)               |
| 20034          | Complaint  | 4                 | 8 (min)              | 31 (min)               |
|                |            | -                 |                      |                        |

0

## **Related articles**

- Guideline How To Use The Agent Dashboard
- How to manage API User at General Configuration
- How to manage Postcall Survey Configuration
- How to manage User Setting at Screen Pop Configuration
- How to manage FQ Config at FreedomQ Configuration